## **Genealogy SA Database SEARCH Functionality changes June 2022**

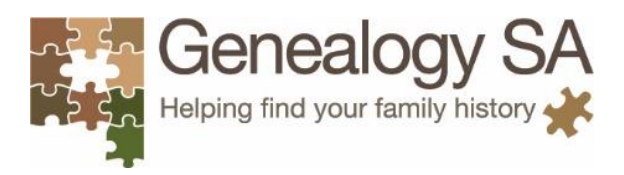

With the release of the *Ships to South Australia* database, changes to the GSA Search functionality have been made:

- **Search for a Ship** a new search functionality to allow searching for Ships by their name
- **Search for Someone** a new search field for Ship Name appears when GSA Members search the *Ship Passenger Arrivals in South Australia* dataset.

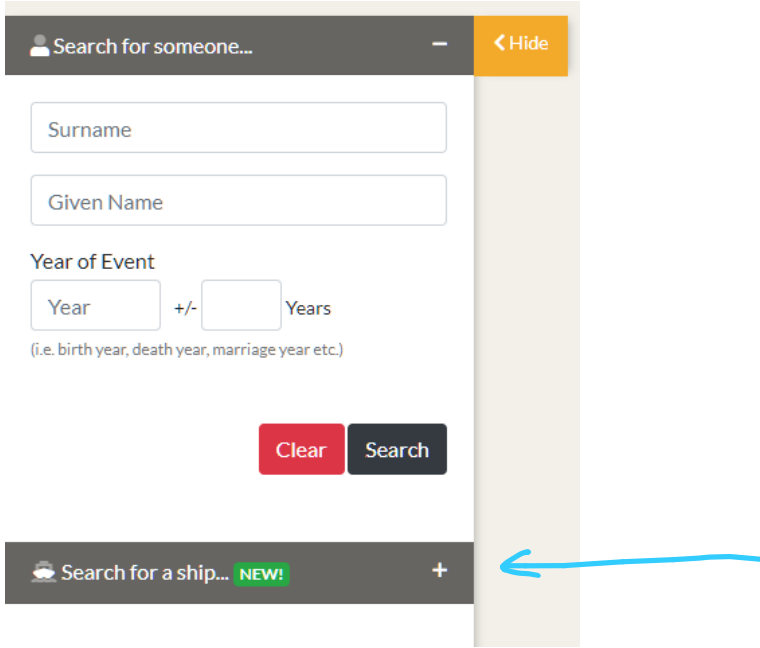

There are now multiple methods for searching Ships and Passengers.

## **Ship names:**

- 1. **Search for a Ship**, selecting required Ship from the from the results\*, which in turn will provide additional details on the ship as well as a list of the Passengers further down the page; OR
- 2. **Search for Someone**, selecting *Ship Passenger Arrivals in South Australia* dataset, the results will show people matching and include the name of the Ship (sortable column).

## **Passenger names:**

- 1. **Search for Someone**, selecting *Ship Passenger Arrivals in South Australia* dataset; OR
- 2. **Search for a Ship**, selecting required Ship from the results, which in turn will provide additional details on the ship as well as a list of the Passengers further down the page.

\* Multiple entries may appear for the same ship arrival as each ship is listed separately for each different source.

Detailed search instructions can be found in the updated *[Search Tips](https://genealogysa.org.au/images/PDF/Search_Tips_-_ver_3.pdf)* document located on the Online Database Search webpage.